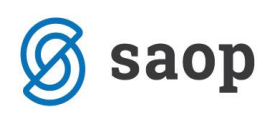

## **Ureditev prikaza pravilne številke izpiska**

V primeru, da vam z verzijo 2019.15.000 ali novejšo, bančne izpiske številči z 1, se z desnim klikom na miški in ukazom »privzeto« postavi tabelo na privzete vrednosti.

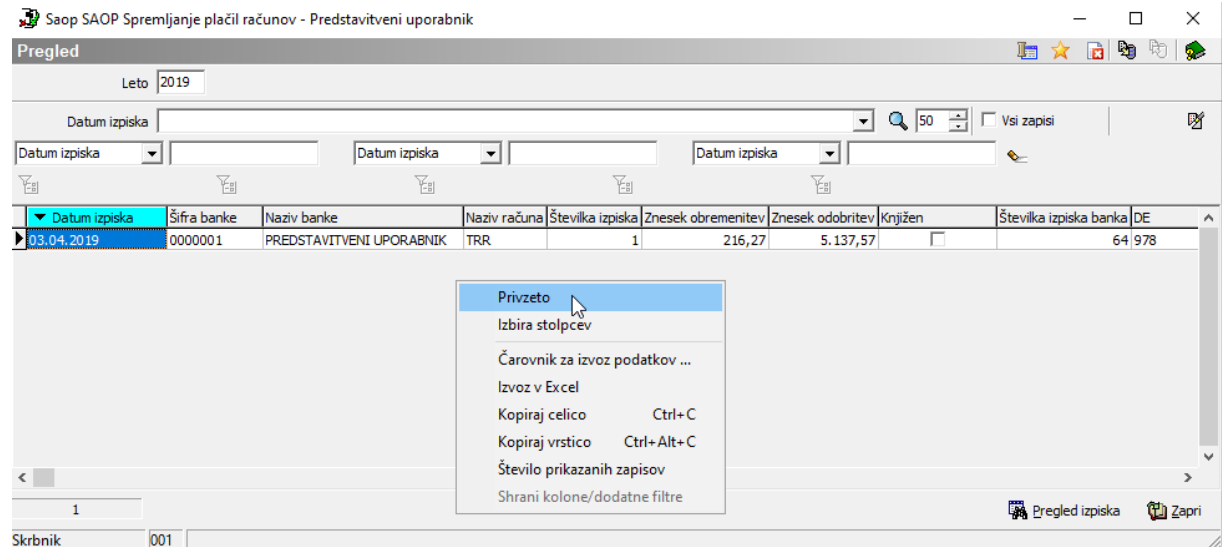

To vam bo uredilo številčenje izpiskov, vendar se vam bodo stolpci povrnili na privzet vrstni red. Stolpcem v tabelici, lahko po želji menjate vrstni red.

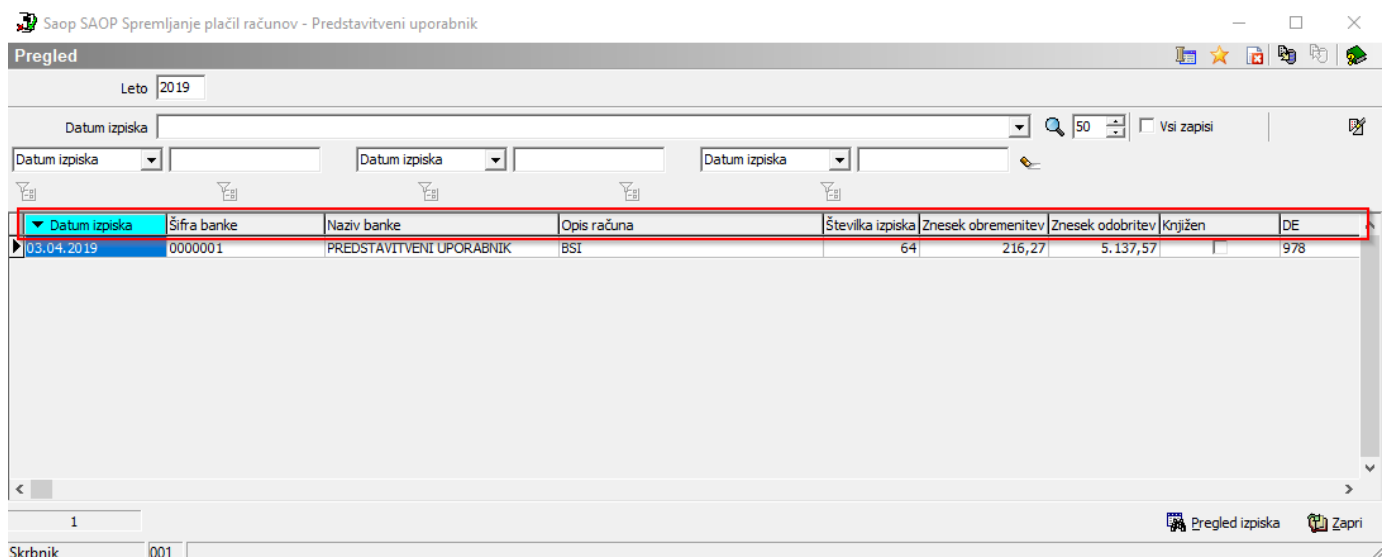